# **AdWare erkennen entfernen und zukünftig vermeiden**

### 20.2.2019 von [Tim Kaufmann](https://plus.google.com/101504830069273942019/)

Wenn auf Ihrem PC, Mac oder Android-Handy ständig Werbung aufpoppt, dann haben Sie sich mit hoher Wahrscheinlichkeit AdWare eingefangen. So werden Sie sie los.

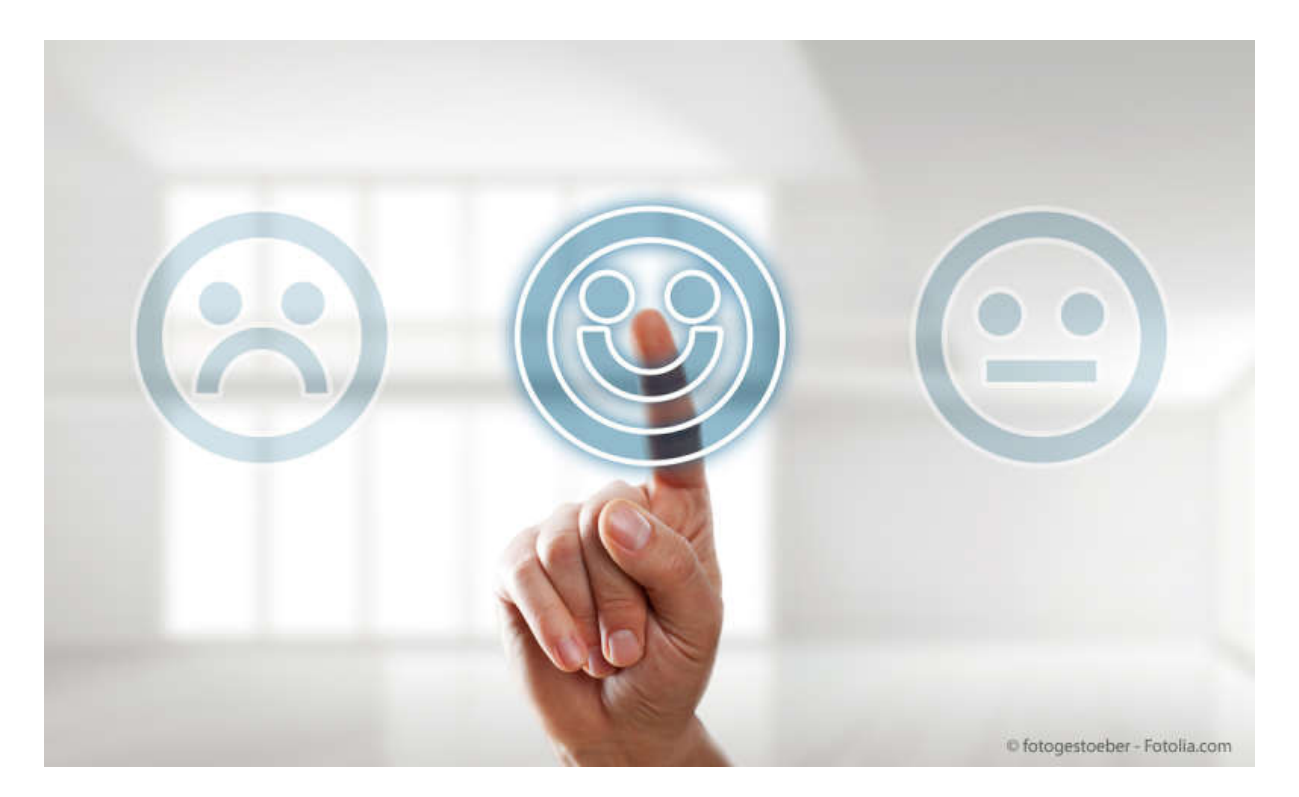

© © fotogestoeber - Fotolia.com

Werbe-Tools sind oft hartnäckig und sogar böswillig. Wir zeigen, wie Sie damit am besten umgehen.

"Schließen! Schließen! Schließen" - in Kombination mit hektischen Mausklicks schallen diese Worte immer wieder durch das Wohnzimmer. Für jedes Werbebanner, das Mama schließt, erscheint sofort ein neues. Besonders absurd: Sie ist nicht einmal im Web unterwegs, die Banner erscheinen auch außerhalb des Browsers. Die Wahrscheinlichkeit ist groß, dass Sie sich Adware eingefangen haben - ein Programm, das Werbung aus dem [Internet](https://a.check24.net/misc/click.php?pid=119107&aid=18&deep=dsl-anbieterwechsel&cat=4&tid=pcmagazin) herunterlädt und ungefragt anzeigt.

### **AdWare - darum geht es**

AdWare ist eine Abkürzung aus dem Englischen, die soviel bedeutet wie "Durch Werbung unterstützte Software". Mal lädt AdWare Werbebanner, mal installiert sie zusätzliche Werkzeugleisten im Webbrowser oder sie ändert die Standard-Suchmaschine. Nicht einmal vor der Umleitung auf Webseiten, die Sie gar nicht besuchen wollten (die aber voller Werbung stecken) macht der Erfindungsreichtum von AdWare-Entwicklungen halt. AdWare ist nicht nur nervig, sondern bremst in vielen Fällen auch den Computer aus oder schleppt sogar gefährliche Sicherheitslücken ein. Längst sind PCs nicht mehr die einzige Plattform, auf [der sich AdWare tummelt. Spez](https://www.amazon.de/s/ref=as_li_ss_tl?__mk_de_DE=%C3%85M%C3%85%C5%BD%C3%95%C3%91&url=search-alias=electronics&field-keywords=Google&linkCode=ll2&tag=kontextr-pcmagazin-mp-21&linkId=aea4b33fc59cb8a1473846a1f7b545ba)iell Android-Apps aus dem [Google](https://www.amazon.de/s/ref=as_li_ss_tl?__mk_de_DE=%C3%85M%C3%85%C5%BD%C3%95%C3%91&url=search-alias=electronics&field-keywords=Google&linkCode=ll2&tag=kontextr-pcmagazin-mp-21&linkId=aea4b33fc59cb8a1473846a1f7b545ba)

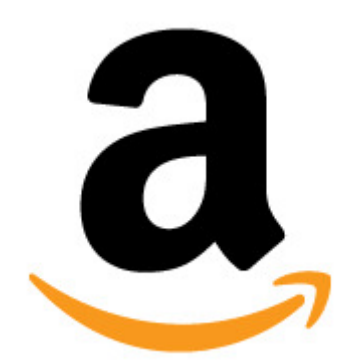

Play Store sind ebenfalls betroffen. Auch manche Macs leiden

unter dem Problem.

Die ursprüngliche Idee hinter AdWare war gar nicht mal so übel. Entwickler können ihre Software gratis abgeben und finanzieren ihre Arbeit aus den Werbeeinnahmen. Dazu müssen sie nur ein kleines Modul des Anzeigenpartners in ihre Programme einbauen, das die Werbeeinblendungen übernimmt. Der Anzeigenpartner kümmert sich um die Vermarktung der Werbeplätze, der Entwickler kann sich auf seine Arbeit konzentrieren. Allerdings ist diese Grundidee längst untergegangen. AdWare ist zum Synonym für "aufdringliche, nervtötende

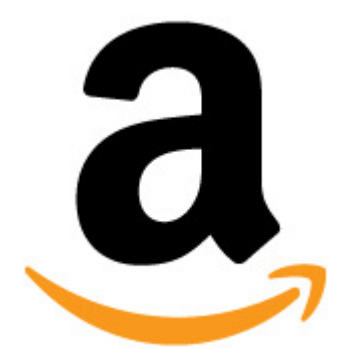

Werbung" geworden. Manche [Software](https://www.amazon.de/s/ref=as_li_ss_tl?__mk_de_DE=%C3%85M%C3%85%C5%BD%C3%95%C3%91&url=search-alias=electronics&field-keywords=Software&linkCode=ll2&tag=kontextr-pcmagazin-mp-21&linkId=aea4b33fc59cb8a1473846a1f7b545ba) wird offensichtlich sogar nur entwickelt, um AdWare unters Volk zu bringen und bietet kaum oder nur fehlerhafte Funktionen. Somit muss man klar unterscheiden zwischen AdWare (nervig) und ein bisschen legitimer Werbung, die nicht nervt.

# **So landet AdWare auf dem PC**

Niemand installiert AdWare freiwillig. In der Regel landet sie im Schlepptau erwünschter

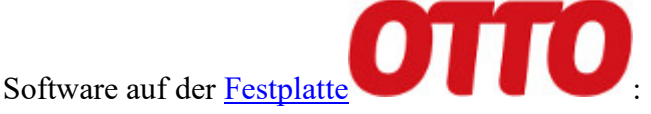

- Sie laden ein Gratis-Programm von einem Download-Portal oder der Website des Entwicklers.
- Sie ziehen Software über P2P-Sharing wie BitTorrent auf die Festplatte.
- Sie klicken auf ein Web-Banner, demzufolge Ihr PC "infiziert" ist und nehmen den angebotenen "Reparatur-Download" an.
- Sie laden eine mit AdWare verseuchte App auf Ihr Android-Handy, die Google bei der Prüfung durch die Lappen gegangen ist.

Speziell auf dem PC, wo Software meistens durch einen Setup-Assistenten installiert wird, versteckt sich AdWare so gut wie sie kann. Da werden Häkchen zum Installieren "empfohlener Zusatzprogramme" im Voraus gesetzt oder die AdWare gleich komplett in den Lizenzbedingungen versteckt - wer liest sie schon genau?

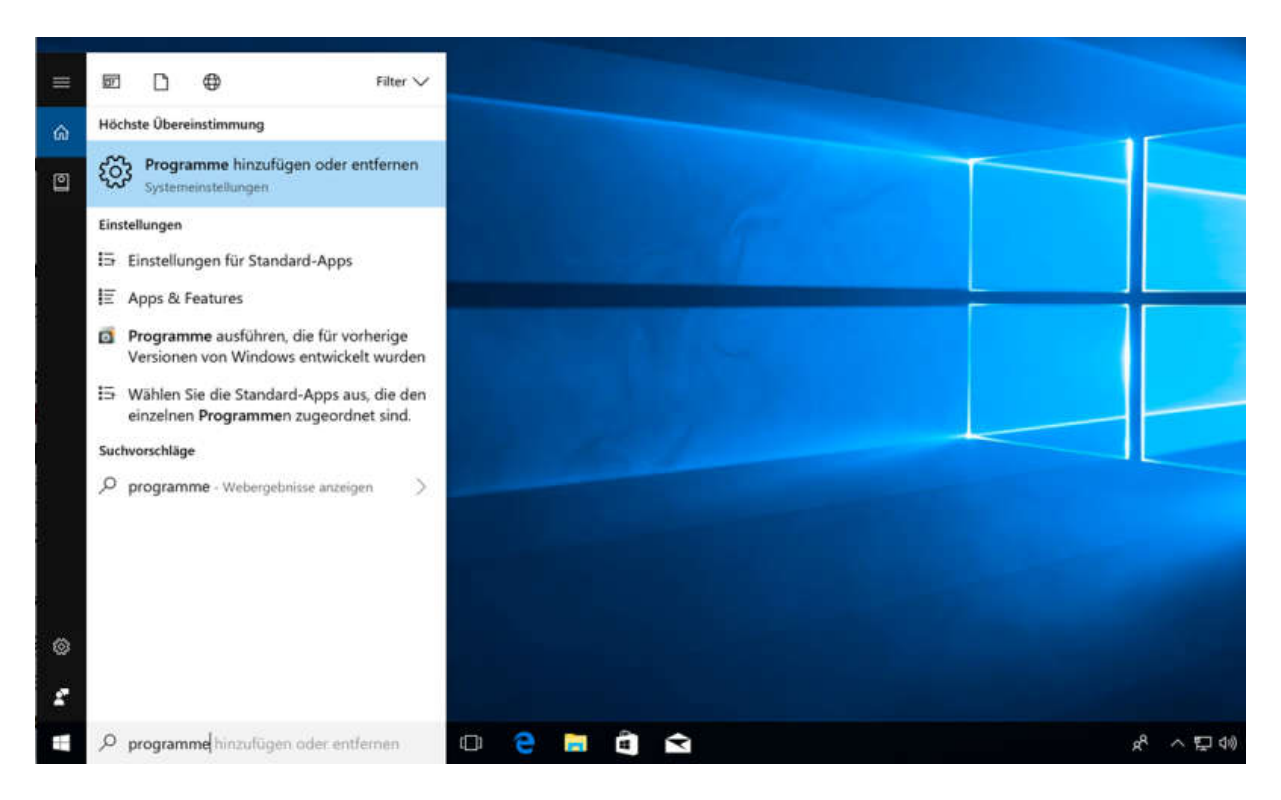

# **AdWare entfernen - so klappt es**

#### © Screenshot

Unter Windows 10 finden Sie "Programme hinzufügen oder entfernen" am schnellsten, indem Sie in der Suchfunktion nach "Programme" suchen.

Die meiste AdWare lässt sich recht leicht entfernen. Gehen Sie nach der folgenden Checkliste vor:

- 1. **PC und Android:** Sichern Sie Ihre Daten. Sie wissen nie, was als nächstes passiert und deshalb ist es gut, wenn Sie über ein Backup verfügen, über das Sie das System bei Bedarf in den Originalzustand zurückversetzen können. Das selbe gilt auch für Ihr Handy, sollte es betroffen sein.
- 2. **Nur PC:** Überprüfen Sie, ob die AdWare über eine eigene Funktion zum Deinstallieren verfügt. Dazu öffnen Sie die PC-Einstellungen und dort die Funktion "Programme hinzufügen oder entfernen". Durchsuchen Sie die Liste deinstallierbarer Programme, die Sie dort finden - mit etwas Glück stoßen Sie hier auch auf die AdWare. Das ist der einfachste Weg zurück zum friedlichen PC.
- 3. **PC und Android:** Scannen Sie Ihr Gerät mit einem auf das Aufspüren und Entfernen von AdWare spezialisierten Programm. Für den PC eignet sich zum Beispiel die kostenlose Version von [AdwCleaner.](https://www.malwarebytes.com/AdwCleaner/) Unter Android hat [360 Security Antivirus](https://play.google.com/store/apps/details?id=com.qihoo.security) auch in Sachen AdWare-Beseitigung einen guten Ruf.

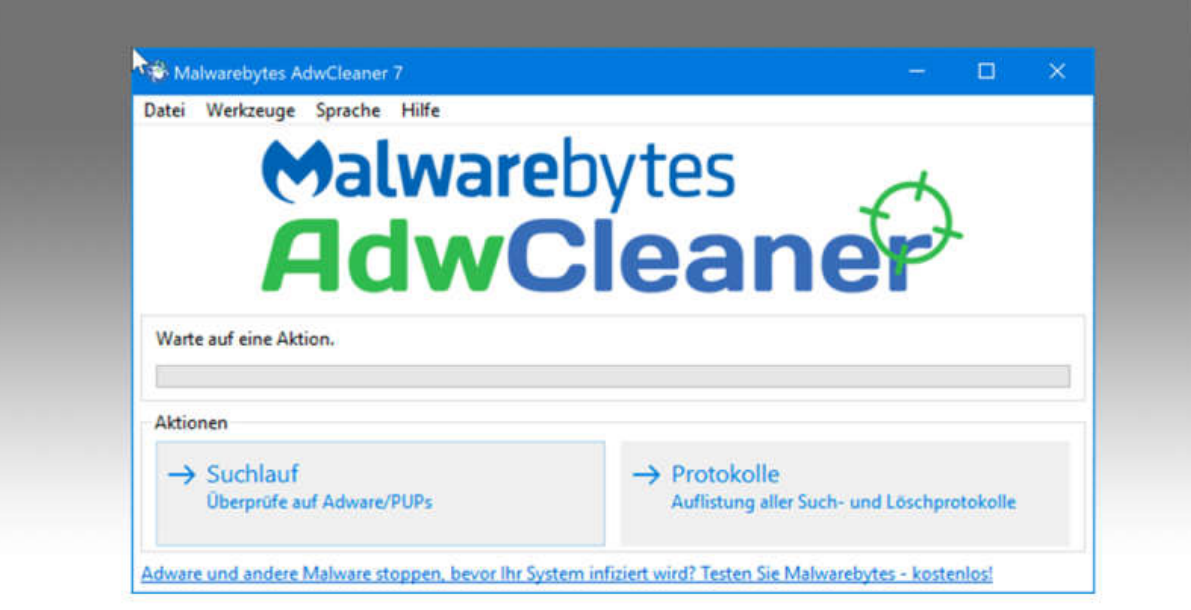

### © Screenshot

AdwCleaner findet und entfernt AdWare vom PC. Die kostenpflichtige Variante kann den PC außerdem vor neuen Infektionen schützen.

### **So vermeiden Sie neue AdWare-Infektionen**

Die Tricks, mit denen sich AdWare-Anbieter auf PCs und Handys schleichen, werden immer ausgefeilter. Sie tarnen ihre Software, um sie vor der Entfernung zu schützen oder geben sich sogar als kostenloses AdWare-Entfernungs-Werkzeug aus - was die Situation auf dem betroffenen PC nur verschlimmert.

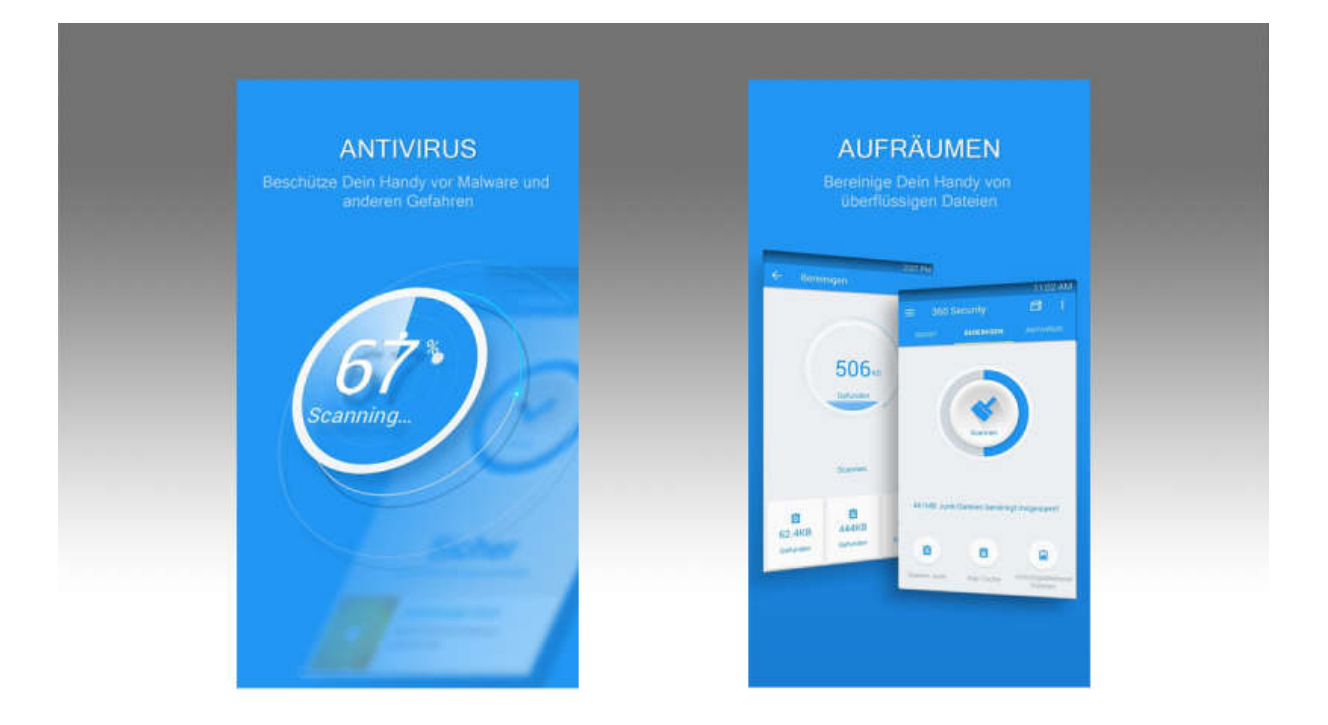

#### © Screenshot

360 Security AntiVirus ist eine bewährte Anti-AdWare-Lösung für Android-Handys, die sich auch einer Reihe anderer Probleme und Aufgaben annimmt.

Nach unserer Erfahrung hilft es bereits, wenn Sie Software nur aus vertrauenswürdigen Quellen herunterladen. Auf Download-Seiten finden Sie gelegentlich mehrere "Download"-Knöpfe, von denen nur einer zum gewünschten Programm führt und der Rest auf AdWare zeigt. Setup-Assistenten sollten Sie nicht nur mit raschen Klicks auf "Weiter, Weiter, Fertig" nutzen, sondern genau hinsehen. Häkchen, durch deren Entfernen Sie die Installation von AdWare abwählen können, gibt es immer noch reichlich. Nicht zuletzt gibt es Programme wie die kostenpflichtige [Premium-Variante von AdwCleaner,](https://www.malwarebytes.com/premium/) die den PC vor neuen Infektionen schützen sollen.